## **JAK SPRAWDZIĆ LICZBĘ CYTOWAŃ I INDEKS HIRSCHA W BAZIE SCOPUS?**

a<br>Ma

- 1. Wejdź na stronę internetową Instytutu Medycyny Pracy w Łodzi http://www.imp.lodz.pl/
- 2. Wybierz zakładkę *Biblioteka Naukowa*
- 3. Wybierz zakładkę *Bazy*
- 4. Wybierz *Scopus*

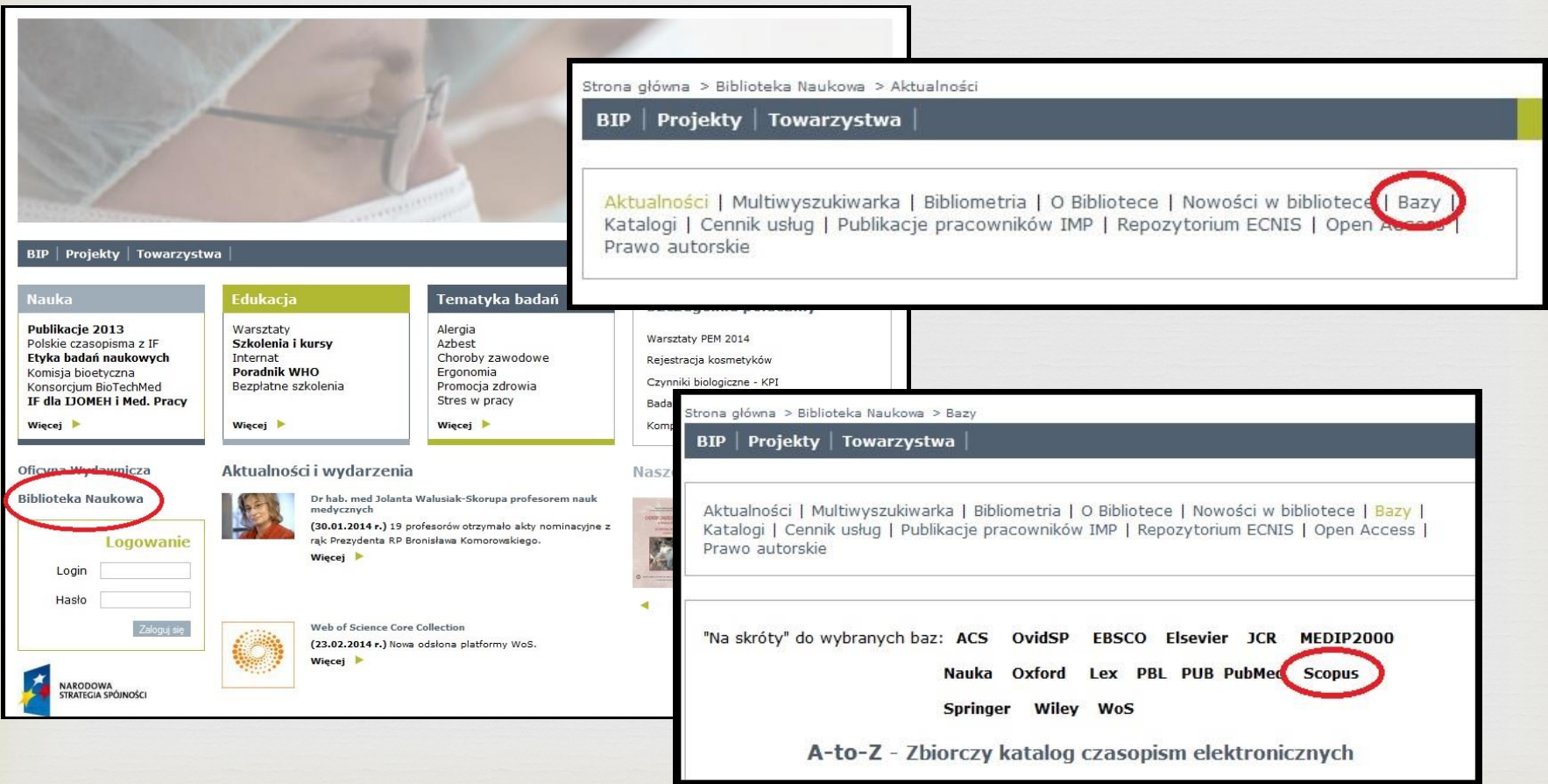

 5. Wybierz *Author search,* a następnie wpisz nazwisko autora i inicjał jego imienia  *6. Kliknij Search*

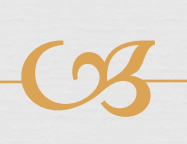

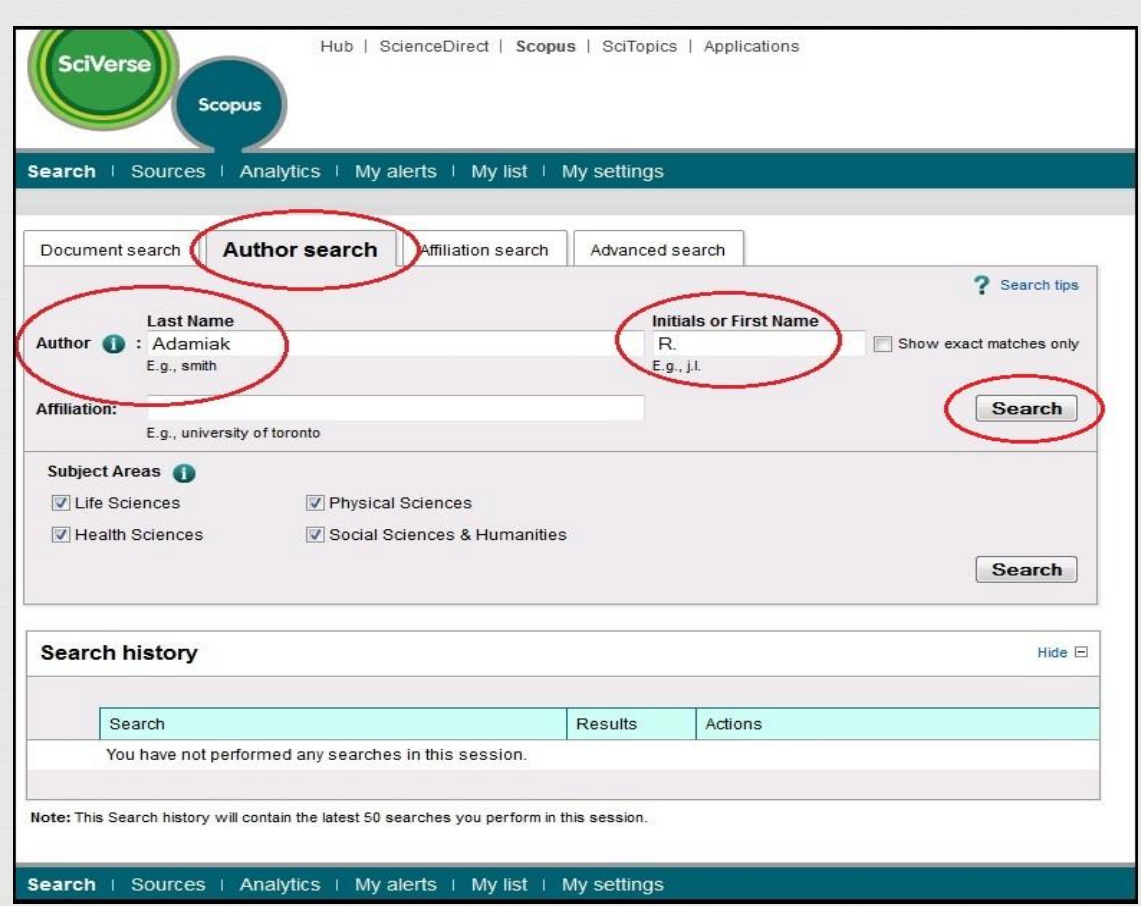

7. W bazie znajdują się trzy osoby o takim nazwisku i inicjale. W tym przypadku poszukujemy publikacji Pana Ryszarda Adamiaka, zajmującego się biochemią, który pracuje w Polskiej Akademii Nauk w Poznaniu, zaznaczamy zatem dwa pierwsze rekordy i klikamy *View citation overview*

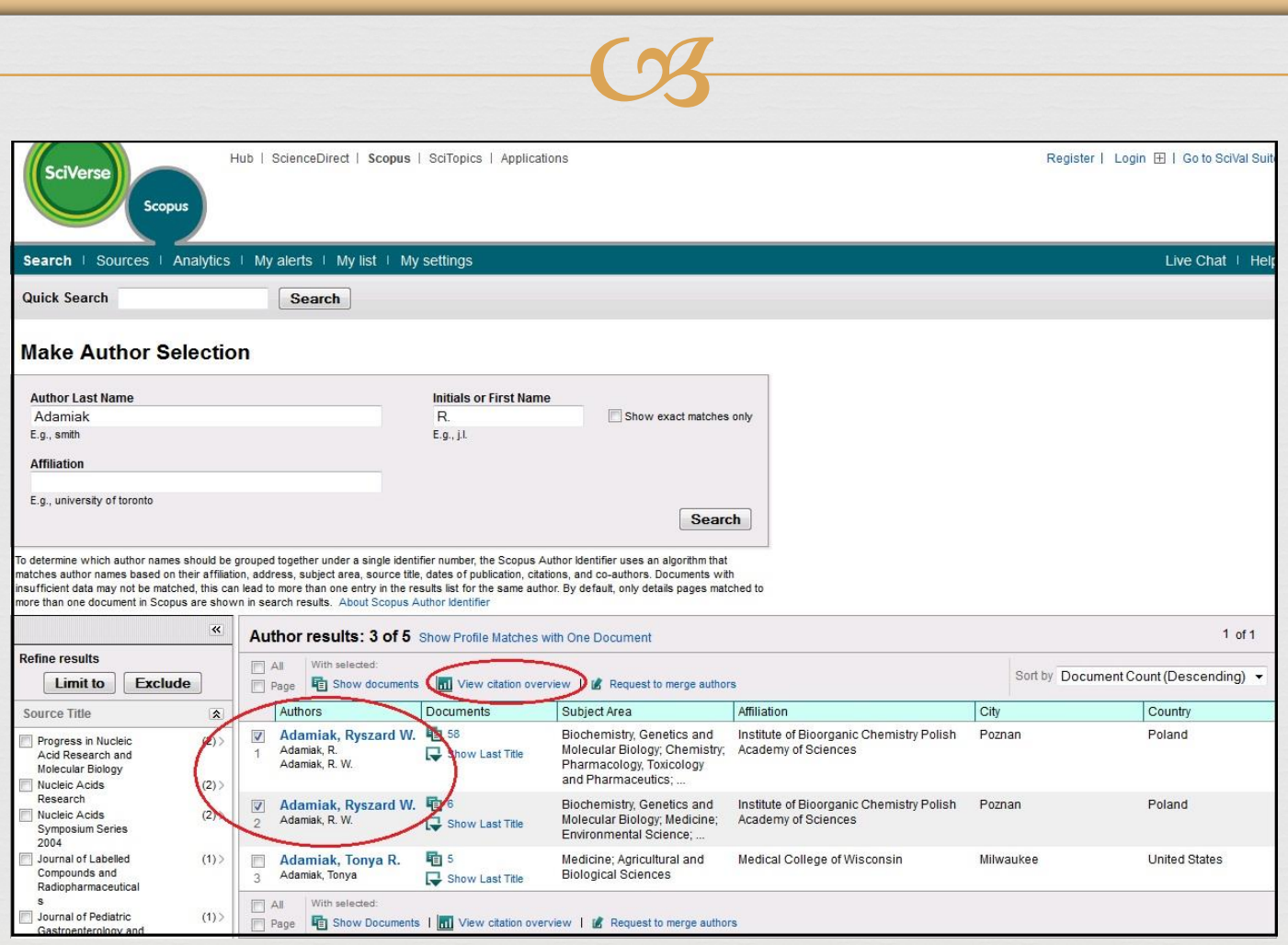

8. W ten sposób otrzymujemy wszystkie cytowania 64 publikacji, które zostały napisane przez tego autora i zaindeksowane w bazie Scopus. Całkowita liczba cytowań tych publikacji wynosi 519, a indeks Hirscha 11

 $\sqrt{ }$ 

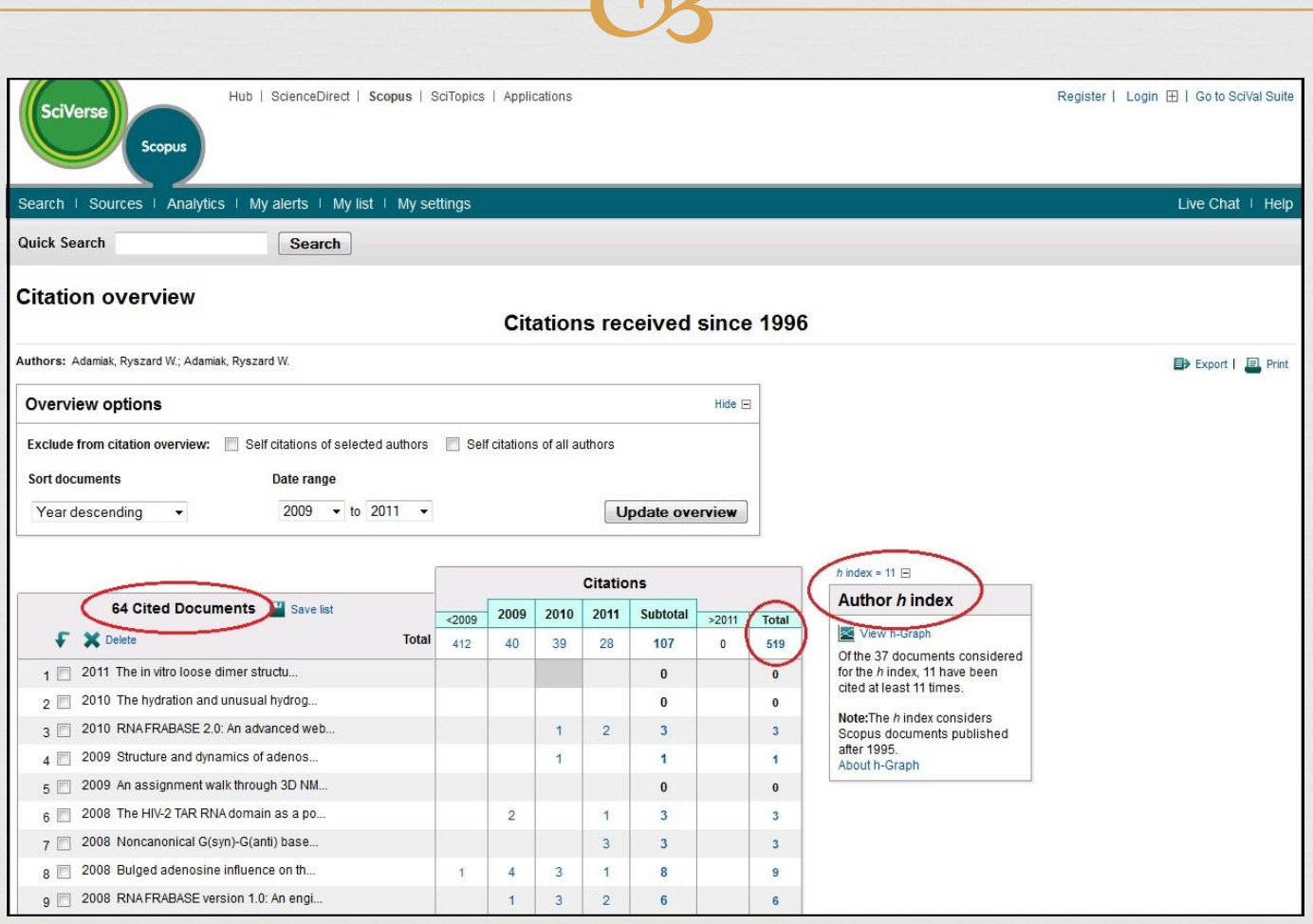

9. Jeśli chcemy sprawdzić wszystkie cytowania z jednego roku, np. 2010, zaznaczamy ten rok (2010 to 2010). Możemy również wykluczyć autocytowania poprzez zaznaczenie opcji *Self citations of selected authors* i kliknąć *Update overview*

 $\sqrt{2}$ 

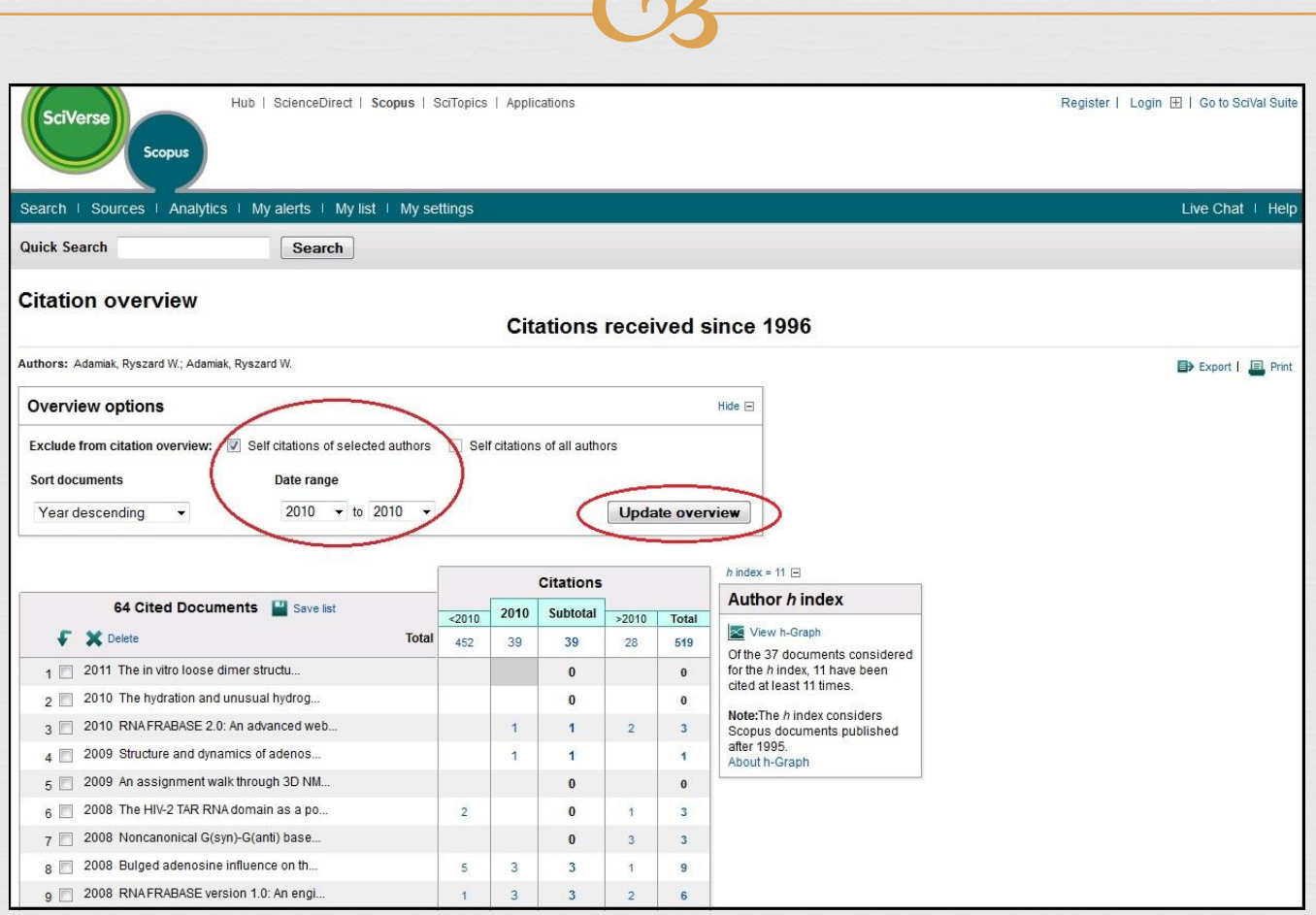

## 10. Otrzymujemy wszystkie cytowania z 2010 roku, bez autocytowań. Dla tych wyników indeks Hirscha wynosi 10

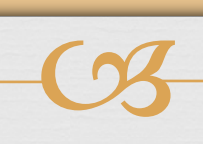

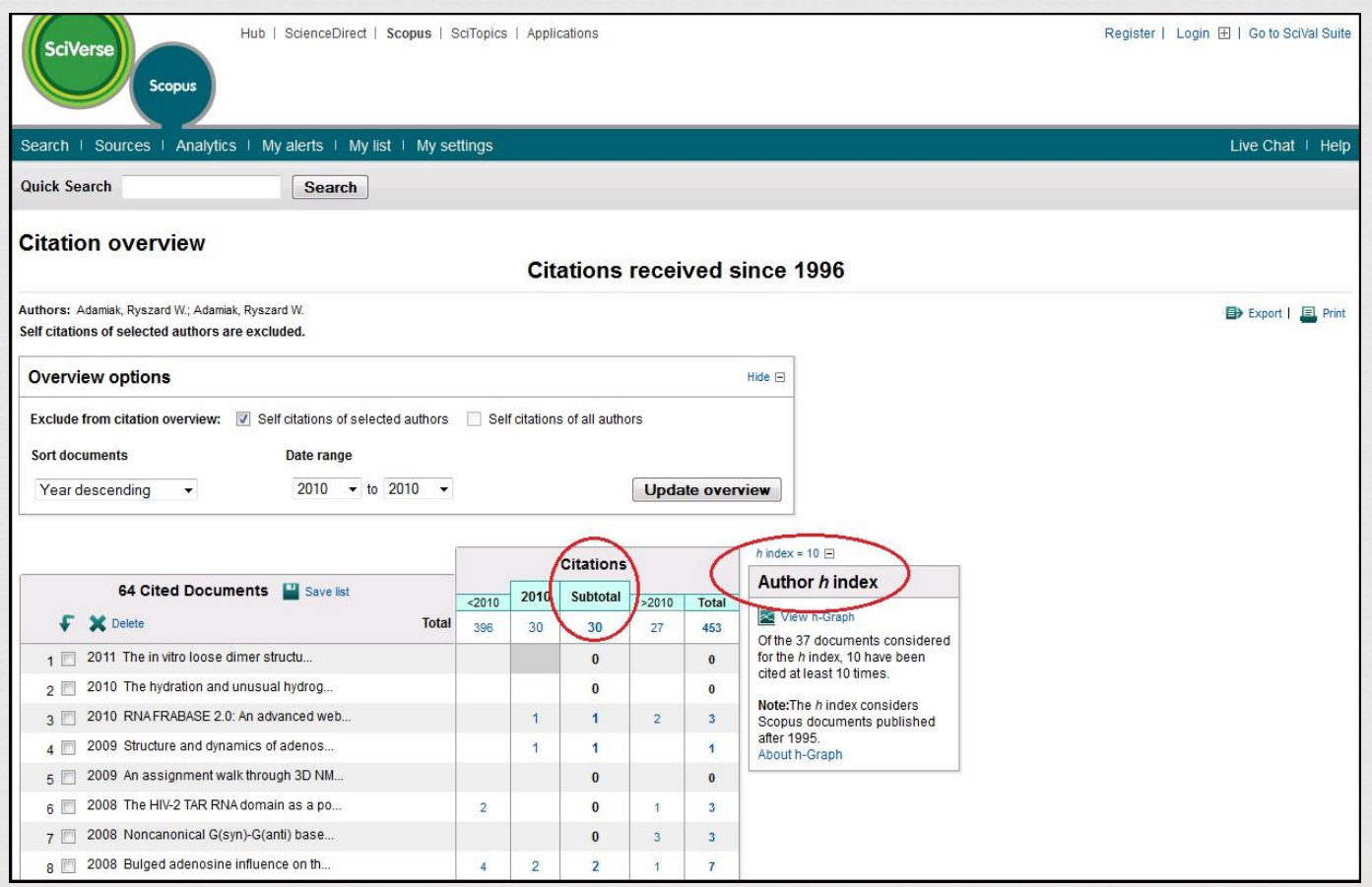

## Opracowano w Dziale Zarządzania Wiedzą

a<br>Ma W przypadku pytań prosimy o kontakt: Justyna Ortman maczuga@imp.lodz.pl